## Po instalaci nové verze prohlížeče MS Internet Explorer 8 může dojít na některých PC k problému se spuštěním iFISu.

Důvodem je nové zabezpečení v tomto prohlížeči (tzv. DEP), které ve Windows XP nelze deaktivovat. Chyba se projeví zobrazením následující informace po stištění tlačítka "Start iFIS"

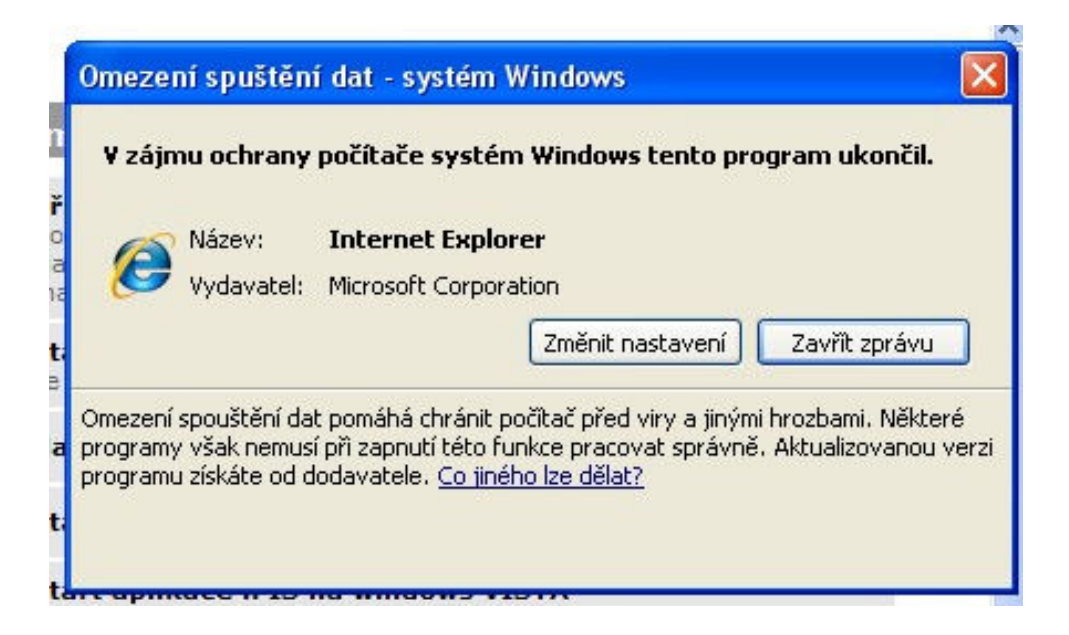

Internet Explorer 8 tedy doporučujeme pokud možno neinstalovat. V případě, že se vám nainstaluje v rámci automatických aktualizací a okno blokující iFIS se vám zobrazí, bude nutné spouštět iFIS pomocí nového tlačítka "iFIS XL pro MS IE8"

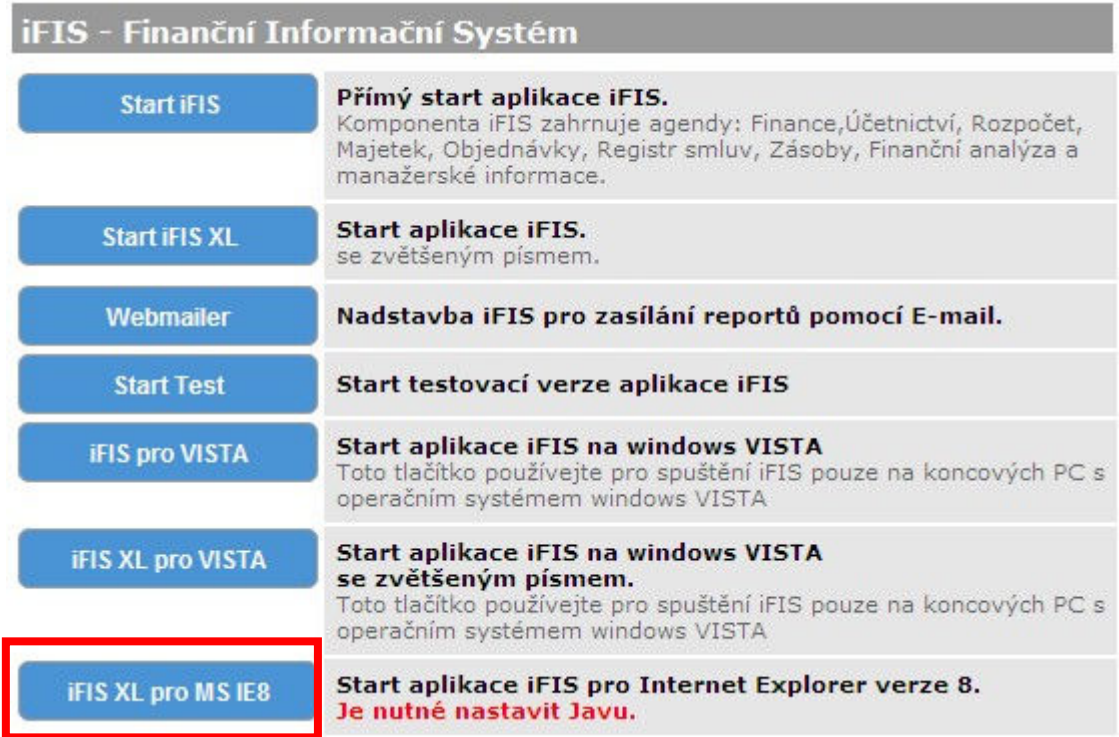

Zároveň je potřeba místo JInitiatoru nainstalovat klasickou Javu verze 1.6. Zde je přímý odkaz pro instalaci: https://bifur.eis.cas.cz/jinitiator/jre-6u13-windows-i586-p.exe (Nebo je možné stáhnout aktuální verzi Javy ze stránek firmy Sun http://java.sun.com/javase/downloads/index.jsp )

Po instalaci Javy je ještě třeba zaškrtnout volbu "Use SSL 2.0 compatible ClientHello format" v konfiguraci Javy:

Ovládací panely > Java > Advanced > Security

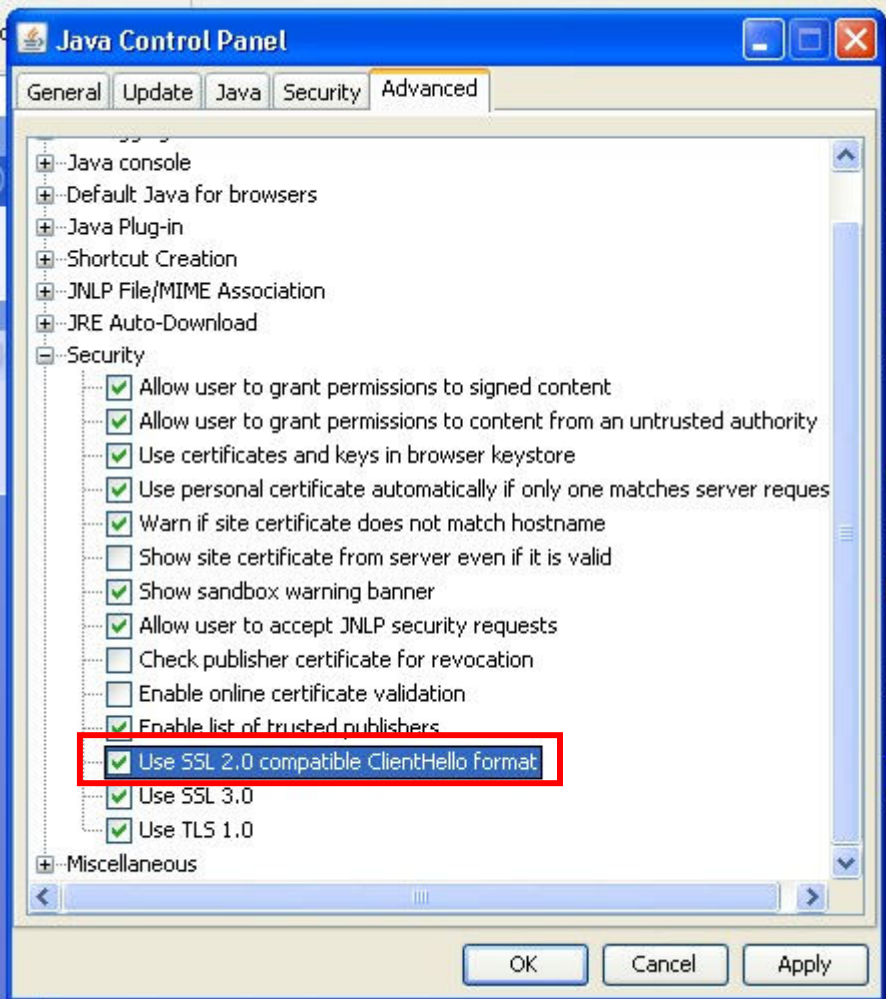